Изучить материал, сделать конспект лекции в тетрадь. Фото конспекта отправить на почту nazarovaolga.  $v\omega$  mail. ru до 17:00. Образец: ИВАНОВ ИВАН группа 21-18 лекция от 17 апреля 2020 г.

## Лекция на 17 апреля 2020 г.

## Коллекции

Базовый функционал

Для работы с коллекциями разработчики Java создали специальный **Collection Framework**. Вся система **Collection Framework** может быть разделена на три составляющих:

- Набор базовых интерфейсов для нескольких типов коллекций
- Набор классов для реализации базовых интерфейсов с разными «потребительскими» характеристиками
- Набор алгоритмов для работы с коллекциями

## Базовые интерфейсы

Список имеет свои особенности, множество — свои, очередь — свои. Набор методов для списка и для множества будет различаться, т.к. эти типы коллекций (список и множество) имеют некоторые важные отличия. Рассматривайте их как специализированные инструменты — например, для закручивания шурупов нужен шуруповерт, для бетонных стен — перфоратор и т.д., что они все имеют «одну природу», но каждый имеет некоторую специализацию:

- **java.util.Collection** основной интерфейс, который описывает базовые методы, которыми должна обладать любая коллекция. Т.е. если какойто класс претендует на звание КОЛЛЕКЦИЯ — он должен реализовать те методы, которые описаны в этом интерфейсе. Проводя аналогию с нашим набором сверлильных инструментов — интерфейс **java.util.Collection** их общий родитель — у него есть возможнсть сверлить. Советую зайти на сайт с документацией и честно просмотреть все его методы. Возможно, что Java версии 8 (и выше) покажется вам сложноватой, поэтому для начала советую зайти на документацию по Java версии 7. [java.util.Collection](https://docs.oracle.com/javase/7/docs/api/java/util/Collection.html). Большая часть методов говорит сама за себя, так что почитайте.
- **java.util.List** интерфейс для операций с коллекцией, которая является списком. Список обладает следующими важными признаками:
	- 1 Список может включать одинаковые элементы
- 2 Элементы в списке хранятся в том порядке, в котором они туда помещались. Самопроизвольных перемещений элементов в нем не происходит - только с вашего ведома. Например, вы можете добавить элемент на какую-то позицию и тогда произойдет сдвиг других элементов.
- 3 Можно получить доступ к любому элементу по его порядковому номеру/индексу внутри списка
- Т.е. если вам требуется, чтобы коллекция обладала такими свойствами — выбирайте класс, который реализует интерфейс **java.util.List**
- **java.util.Set** интерфейс для хранения множества. В отличии от java.util.List этот интерфейс как раз не может иметь одинаковые элементы (смотрим методы equals и hashCode в гугл кому интересно, а лучше всем самостоятельно изучить будет полезно) и порядок хранения элементов  $\mathbf{B}$ множестве может меняться при добавлении/удалении/изменении элемента. Может ВОЗНИКНУТЬ вопрос, зачем такая коллекция нужна - это удобно в случае, когда вы создаете набор уникальных элементов из какой-то группы элементов
- java.util.SortedSet это наследник интерфейса java.util.Set и его дополнительным функционалом является автоматическое выстраивание элементов внутри множества по порядку. Как этот порядок настаивается, мы поговорим позже.
- **java.util.Queue** интерфейс предлагает работать с коллекцией как с очередью, т.е. коллекция имеет метод для добавления элементов в один конец и метод для получения элемента с другого конца - т.е. настоящая очередь по принципу FIFO  $-$  First In First Out  $-$  если первым пришел, то первым и уйдешь. Для широкого круга задач такая конструкция работы с коллекцией бывает достаточно удобной структурой.
- java.util. Мар очень удобная конструкция, которая хранит данные не в виде списка значений, а в виде пары ключ-значение. Это очень востребованная форма, в которой вы получаете доступ к значению в коллекции по ключу. Например, доступ к данным пользователя на сайте может быть осуществлен по логину (по email например). Самих данных может быть достаточно много, но для поиска можно использовать очень короткую строку-ключ.

И еще раз скажу самое важное - коллекция позволяет вам работать с группой объектов и специализация коллекции определяется требованиями к самим данным и к тем операциям, которые нужно использовать при работе с данными.

## Простой пример использования коллекций

{

Предлагаю посмотреть пример (демонстрацию) использования основных методов интерфейса java.util.Collection.

```
import java.util.ArrayList;
import java.util.Collection;
import java.util.Iterator;
public class ExampleCollection
   public static void main(String[] args) {
     // Создаем коллекции для демонстрации
     Collection col1 = createFirstCollection();
     Collection col2 = createSecondCollection();
     // Демонстрация прохода по коллекции
     System.out.println("============= Проход по коллекции");
    for(Object o : col1) {
       System.out.println("Item:" + o);
     }
     System.out.println();
     // Демонстрация прохода по коллекции через итератор
     System.out.println("============= Проход по коллекции через итератор");
    for (Iterator it = col1.iterator(); it.hasNext(); ) {
       String s = (String)it.next():
        System.out.println("Item:" + s);
 }
     System.out.println();
     // Демонстрации групповых операций
     System.out.println();
     System.out.println("============= Групповые операции");
     // Можно проверить сожержаться ли ВСЕ элементы col2 в col
     if(col1.containsAll(col2)) {
        System.out.println("Коллекция col содержит все от col2");
     System.out.println("============= Добавление всех элементов в col1 из col2");
     // Можно добавить элементы из col2 в col1
     col1.addAll(col2);
    for(Object o : col1) {
        System.out.println("Item:" + o);
     System.out.println("============= Удаление всех элементов col2, которые есть в col1");
     // Можно удалить ВСЕ элементы col2, которые есть в col1
     col1.removeAll(col2);
    for(Object o : col1) \{ System.out.println("Item:" + o);
     // Пересоздаем коллекции для дпальнейшей демонстрации
     col1 = createFirstCollection();
     col2 = createSecondCollection();
     System.out.println("============= Удаление элементов из col1, которых нет в col2");
     col1.retainAll(col2);
     for(Object o : col1) {
       System.out.println("Item:" + o);
 }
```

```
 System.out.println("============= Очистка коллекции - не будет элементов");
     col1.clear();
     for(Object o : col1) {
       System.out.println("Item:" + o);
 }
     System.out.println();
     // Удаление элемента коллекции
     // Снова создаем коллекцию для демонстрации
     col1 = createFirstCollection();
     // Удаляем один элемент
    col1.remove("1")
     System.out.println("============= Удаляем элемент '1' - его не будет в списке");
     for(Object o : col1) {
       System.out.println("Item:" + o);
     // Удаление коллекции через итератор
     // Снова создаем коллекцию для демонстрации
     col1 = createFirstCollection();
     System.out.println("============= Удаление через итератор");
     while(!col1.isEmpty()) {
       Iterator it = col1.iterator();
       Object o = it.next();
        System.out.println("Удаляем:" + o);
        // Удаляем элемент
       it.remove();
   // Первая коллекция для примера
   private static Collection createFirstCollection() {
     // Создать коллекцию на основе стандартного класса ArrayList
     Collection col = new ArrayList();
     // Добавление в коллекцию
     col.add("1");
     col.add("2");
     col.add("3");
     col.add("4");
     col.add("5");
     col.add("6");
     col.add("7");
     return col;
   // Вторая коллекция для примера
   private static Collection createSecondCollection() {
     // Создать коллекцию на основе стандартного класса ArrayList
    Collection col2 = new ArrayList();
     col2.add("1");
     col2.add("2");
     col2.add("3");
     return col2;
 }
```
В принципе все достаточно просто — есть возможность добавлять в коллекцию элемент, есть возможность его удалять, есть возможность пройти по всему списку элементов и некоторые другие операции. Давайте смотреть

}

маленькими кусочками и делать комментарии. Для начала рассмотрим два метода, где мы создаем коллекции.

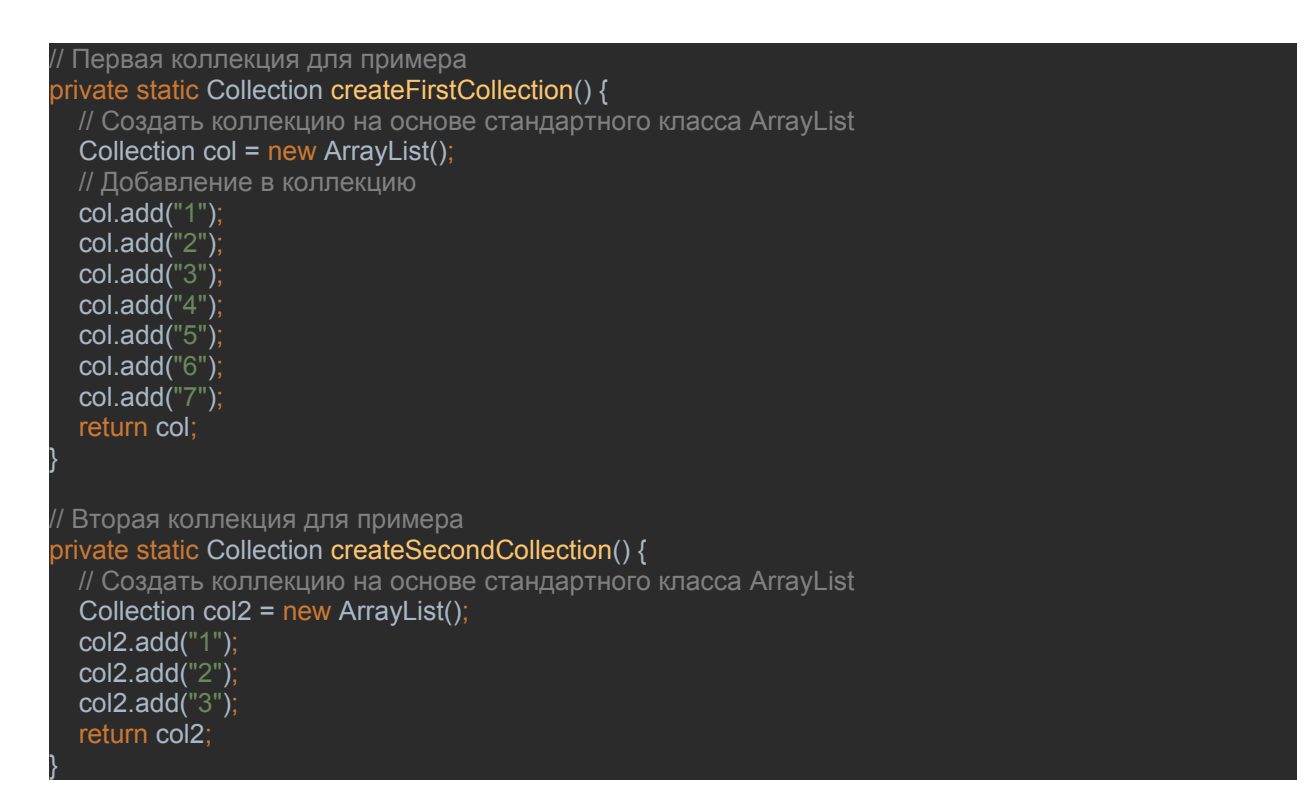

Как видите— берем нужный класс и создаем его экземпляр.

Я для примера взяла java.util.ArrayList. Т.к. этот класс реализует (имплементирует) интерфейс java.util.Collection, то у него есть все методы, которые в интерфейсе описаны. Добавление в коллекцию происходит очень просто — вызываем метод add. Вызывали — теперь ваш объект уже в коллекции. Добавляйте сколько угодно строк или другие объекты.

В коллекцию можно поместить объект любого класса, но нельзя туда поместить элементарный тип — int, char, long.

Еще немного о методах и библиотеках.

java.util.Iterator — это интерфейс, который позволяет перемещаться по списку элементов. При вызове метода iterator() вы получаете указатель на начало коллекции, но — ВНИМАНИЕ — не на первый элемент. Метод итератора hasNext() возвращает true в случае, если итератор может переместиться к следующему элементу (есть следующий за текущим), если получаем false — значит элементов больше нет.

Метод итератора next() перемещается на следующий элемент и возвращает его значение — объект типа . Еще раз — это объект типа Object. Обратите внимание — я здесь специально продемонстрировал (как я называю «жесткое») приведение типа — т.к. я знаю, что в коллекции находятся объекты типа String, то я преобразую ссылку на объект типа Object на ссылку на объект типа String.

Д/з Изучить самостоятельно типы данных Queue, Deque, Stack, их методы, способы инициализации и способы применения, стандартные алгоритмы работы.